## **Mapreduce Programming at TSCC and HW4**

UCSB CS140 2014. Tao Yang

# **CS140 HW4: Data Analysis from Web Server Logs**

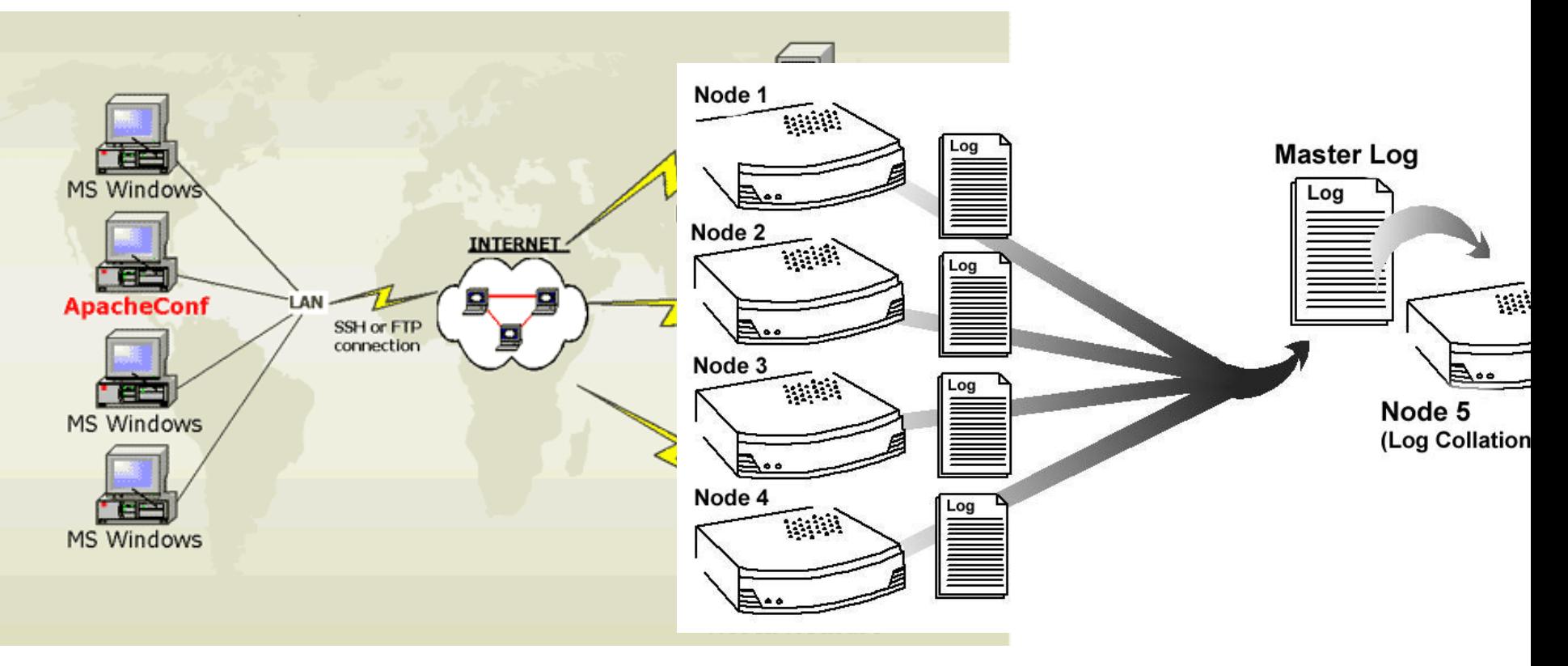

#### **Example line of the log file**

66.249.64.13 - -  $[18/Sep/2004:11:07:48+1000]$ "GET / HTTP/1.0" 200 6433 "-" "Googlebot/2.1"

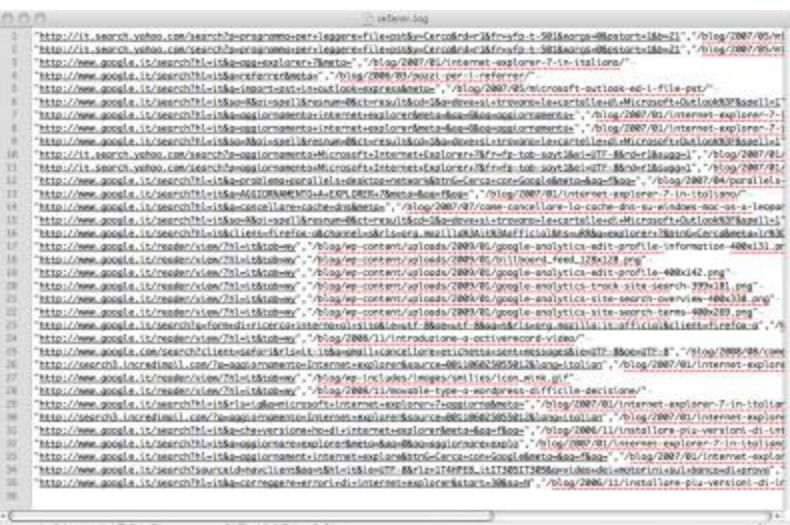

10.32.1.43 - - [06/Feb/2013:00:07:00] "GET /flower\_store/product.screen?product\_id=FL-DLH-02 HTTP/1.1" 200 10901

"http://mystore.splunk.com/flower\_store/category.screen ?category\_id=GIFTS&JSESSIONID=SD7SL1FF9ADFF2 " "Mozilla/5.0 (X11; U; Linux i686; en-US; rv:1.8.0.10) Gecko/20070223 CentOS/1.5.0.10-0.1.el4.centos Firefox/1.5.0.10" 4361 3217

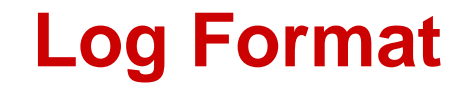

#### 66.249.64.13 - - [18/Sep/2004:11:07:48 +1000] "GET / HTTP/1.0" 200 6433 "-" "Googlebot/2.1"

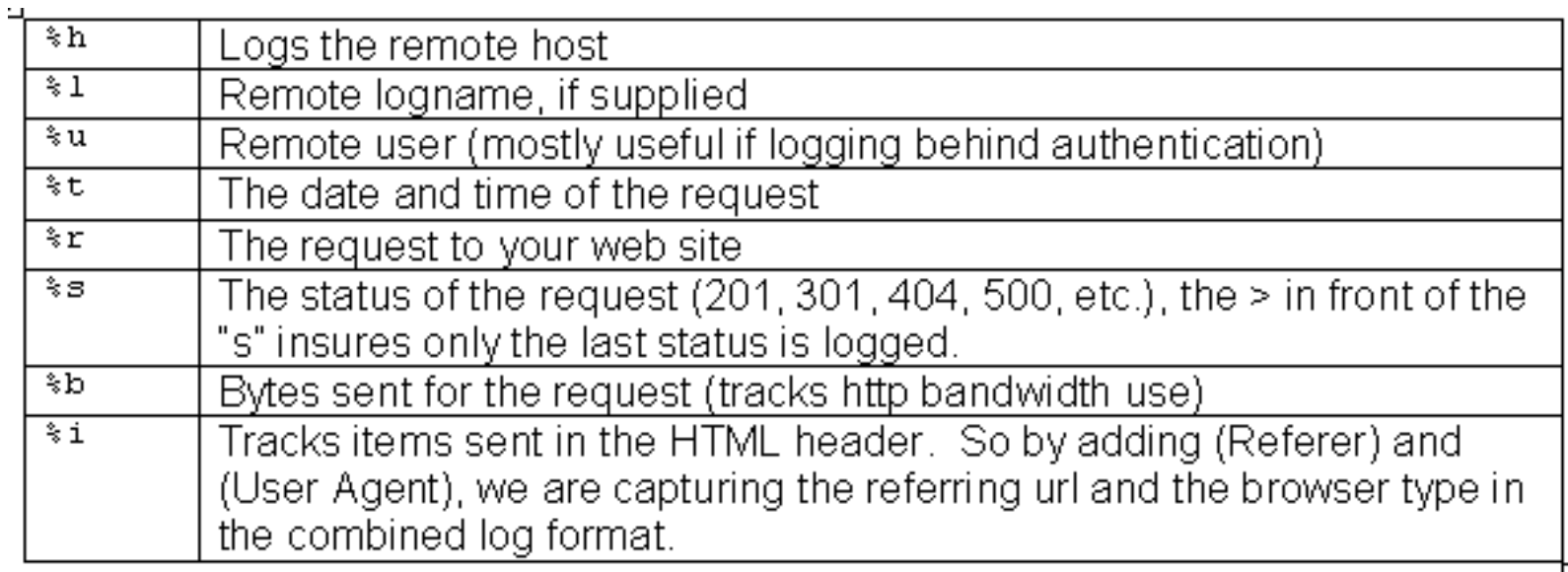

## **More Formal Definition of Apache Log**

%h %l %u %t "%r" %s %b "%{Referer}i" "%{User-agent}i"

%h =  $\mathsf{IP}$  address of the client (remote host) which made the request  $% =$  RFC 1413 identity of the client

- $\%u =$  userid of the person requesting the document
- $\%t$  = Time that the server finished processing the request
- $% r =$  Request line from the client in double quotes
- %s = [Status code](http://www.the-art-of-web.com/system/logstatus/) that the server sends back to the client
- $% b = Size of the object returned to the client$
- [Referer](http://www.the-art-of-web.com/system/logs/): where the request originated

[User-agent](http://www.the-art-of-web.com/system/logs/) what type of agent made the request.

http://www.the-art-of-web.com/system/logs/

### **Common Response Code**

- $200 OK$
- 206 Partial Content
- 301 Moved Permanently
- 302 Found
- 304 Not Modified
- 401 Unauthorised (password required)
- 403 Forbidden
- 404 Not Found.

## **LogAnalyzer.java**

}

```
public class LogAnalyzer {
    public static void main(String[] args) throws Exception {
         Configuration conf = new Configuration();
        if (args.length != 2) {
             System.err.println("Usage: loganalyzer <in> <out>");
              System.exit(2);
}
        Job job = new Job(conf, "analyze log");
         job.setJarByClass(LogAnalyzer.class);
         job.setMapperClass(Map.class);
          job.setReducerClass(Reduce.class);
          job.setOutputKeyClass(Text.class);
         job.setOutputValueClass(IntWritable.class);
         FileInputFormat.addInputPath(job, new Path(args[0]));
          FileOutputFormat.setOutputPath(job, new Path(args[1]));
         System.exit(job.waitForCompletion(true) ? 0 : 1);
    }
```
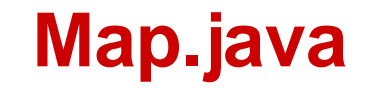

}

public class Map extends Mapper<Object, Text, Text, IntWritable> { private final static IntWritable one = new IntWritable(1); private Text url = new Text(); private Pattern p = Pattern.compile("(?:GET|POST)\\s([^\\s]+)"); @Override public void map(Object key, Text value, Context context) throws IOException, InterruptedException { String[] entries = value.toString().split("\r?\n"); for (int i=0, len=entries.length; i<len;  $i+=1$ ) { Matcher matcher =  $p$ .matcher(entries[i]); if (matcher.find()) { url.set(matcher.group(1)); context.write(url, one); } } }

#### **Reduce.java**

public class Reduce extends Reducer<Text, IntWritable, Text, IntWritable> { private IntWritable total = new IntWritable();

```
 @Override
```
}

 public void reduce(Text key, Iterable<IntWritable> values, Context context)

```
 throws IOException, InterruptedException {
             int sum = 0;
           for (IntWritable value : values) {
             sum += value.get();
}
           total.set(sum);
           context.write(key, total);
}
```
## **TSCC Cluster at San Diego Supercomputer**

#### **Center**

- Processors: Dual-socket, 8-core, 2.6GHz Intel Xeon E5-2670 (Sandy Bridge)
- Memory: 64GB (4GB/core)
- Local storage. 500GB onboard
- The cluster has an attached storage:
	- Lustre Storage Area is a Parallel File System (PFS) called Data Oasis. It contains at least 200TB of shared scratch space available to all users.

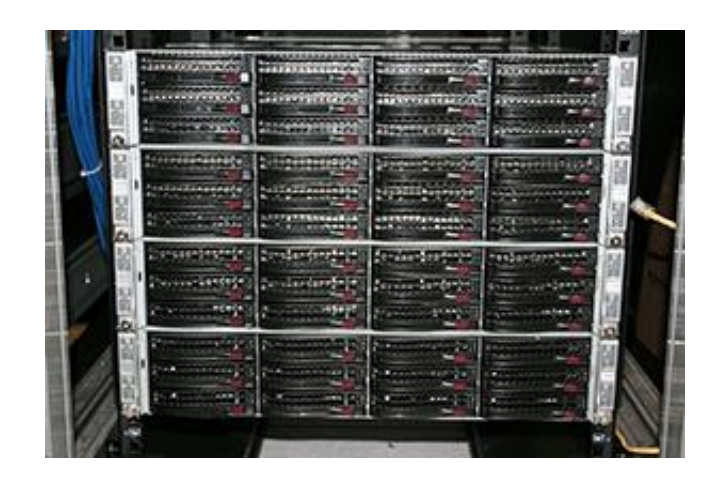

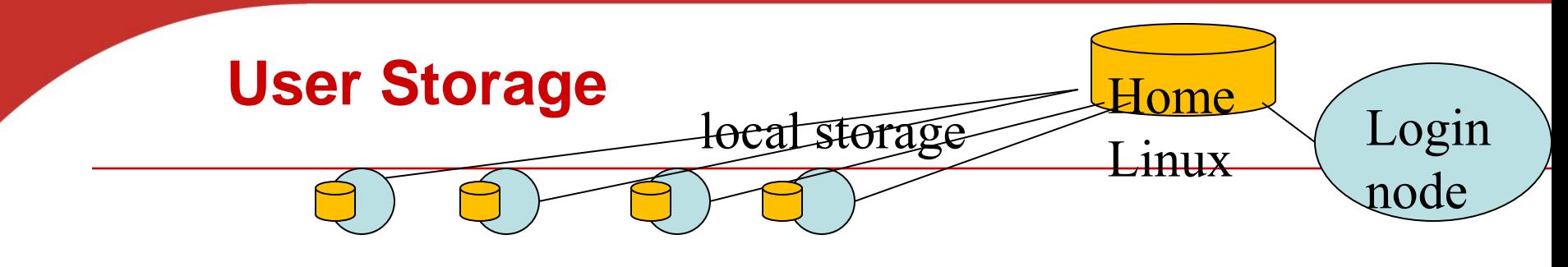

- **[Home Area Storage](http://tritonresource.sdsc.edu/storage.php)**
	- **on NFS servers using ZFS as the underlying file** system. 36TB shared
	- 100GB+ per user. E.g. /home/tyang
	- 10GbE; Delivers > 300Mb/sec to single node; > 500Mb/sec aggregate
- **[Local Node Temporary Space](http://tritonresource.sdsc.edu/storage.php)**.
	- 6GB/core. upto 95GB on /tmp and about 285GB in /state/partition1/\$USER/\$PBS\_JOBID
	- RAID 1 mirror. 50Mb/sec/node;
	- No backup. Purged between job.

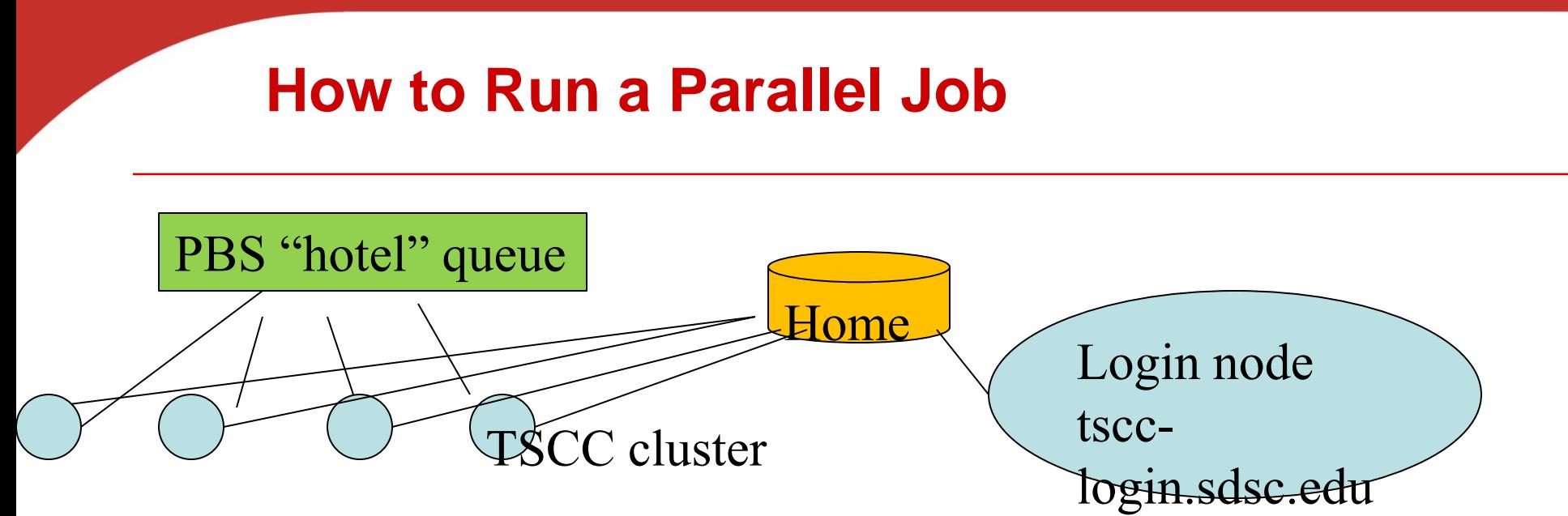

- Use "hotel" PBS queue
- **Execute a job in one of two modes** 
	- Interactive
		- qsub -I -I nodes=2:ppn=1 -I walltime=00:15:00
	- qsub job-script-file
		- qsub shell-script-file
- Java word counting example is available at TSCC under /home/tyang/wc1.
	- Execute using wordcount5.sh

# **How to Execute Log Processing Sample**

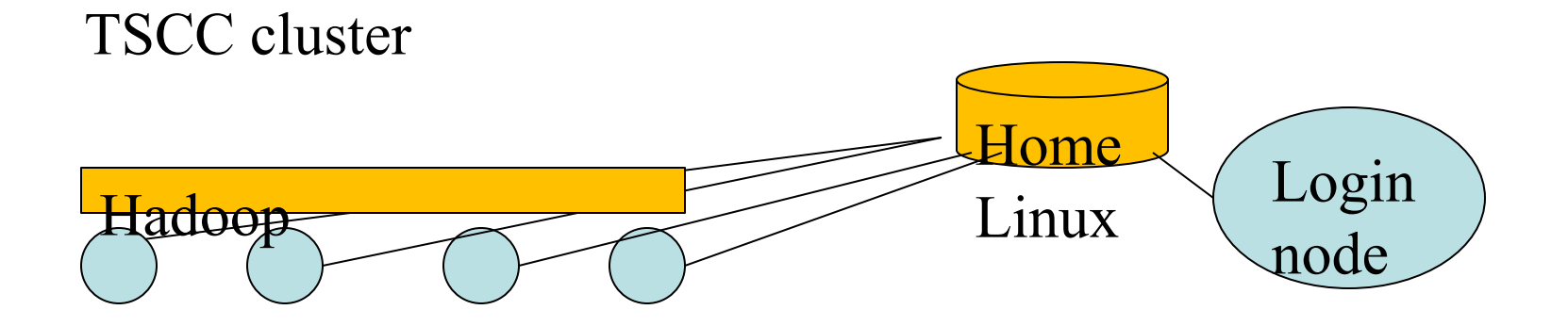

- **ssh tscc-login.sdsc.edu -l tyang**
- cd log
- **Debugging mode:** 
	- Allocate 2 nodes interactively using
		- qsub -I -I nodes=2:ppn=1 -I walltime=00:15:00
	- Execute a script to create Hadoop file system, and run the log processing job.
		- **sh log.sh**
	- Type: exit

#### **Compile the sample log code at TSCC**

- **Copy code/data from /home/tyang/log to your own directory.**
- **Allocate a machine for compiling**
	- qsub -I -I nodes=1:ppn=1 -I walltime=00:15:00
- **Change directory to log and type make**
	- Java code is compiled to produce loganalyzer.jar

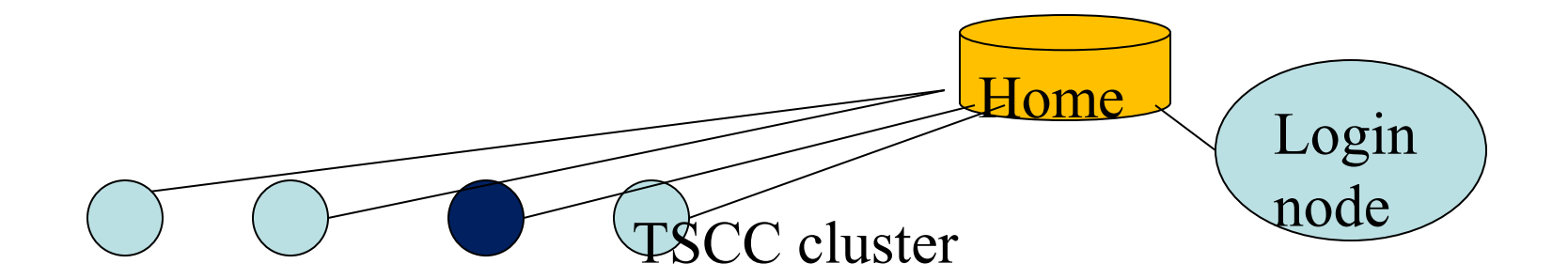

### **Hadoop installation at TSC**

- *Installed in /opt/hadoop/*
	- *Management script is called myhadoop*
	- *Only accessible from the computing nodes.*
- o **Configure Hadoop on-demand with myHadoop:**
	- **Request nodes using PBS** 
		- *For example, #PBS –l nodes=2:ppn=1*
	- Configure (transient mode. Use local temporary storage)
		- \$MY HADOOP HOME/bin/pbs-configure.sh -n 2 –c \$HADOOP CONF DIR

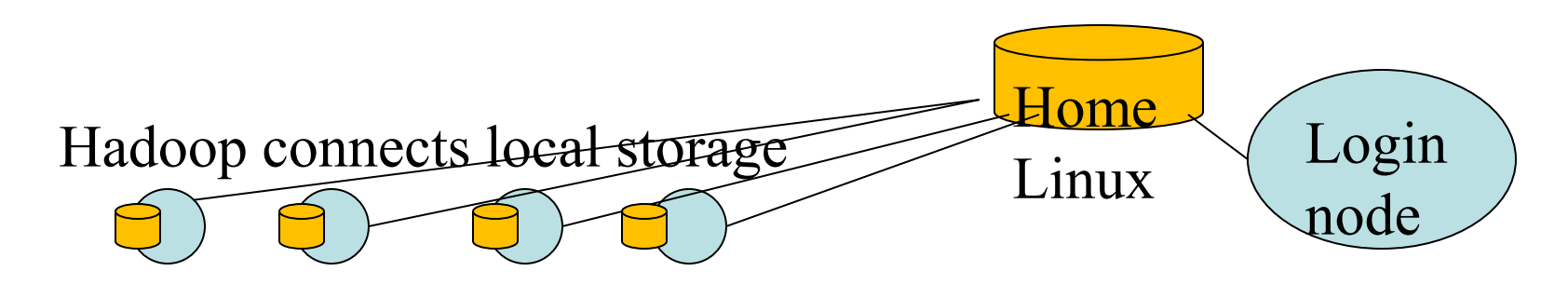

## **Shell Commands for Hadoop File System**

- **Mkdir, ls, cat, cp**
	- hadoop fs -mkdir /user/deepak/dir1
	- **hadoop fs -ls /user/deepak**
	- hadoop fs -cat /usr/deepak/file.txt
	- hadoop fs -cp /user/deepak/dir1/abc.txt /user/deepak/dir2
- **Copy data from the local file system to HDF**
	- hadoop fs -copyFromLocal <src:localFileSystem> <dest:Hdfs>
	- Ex: hadoop fs –copyFromLocal /home/hduser/def.txt /user/deepak/dir1
- **Copy data from HDF to local**
	- hadoop fs -copyToLocal <src:Hdfs> <dest:localFileSystem>

## **The head of sample script (log.sh)**

- **#!/bin/bash**
- **#PBS -q hotel**
- **#PBS -N LogSample**
- **#PBS -l nodes=2:ppn=1**
- **#PBS -o user.out**
- **#PBS -e user.err**
- **#PBS -l walltime=00:10:00**
- **#PBS -A your-account-name**
- **#PBS -V**
- **#PBS -M your-email@cs.ucsb.edu**
- **#PBS -m abe**

## **Sample script log.sh (Continue)**

- **Setup environment variables properly** export MY\_HADOOP\_HOME="/opt/hadoop/contrib/myHadoop" export HADOOP\_HOME="/opt/hadoop/" export HADOOP\_CONF\_DIR="/home/tyang/log/ConfDir" export HADOOP\_DATA\_DIR="/state/partition1/\$USER/\$PBS\_JOBID/data" export HADOOP LOG DIR="/state/partition1/\$USER/\$PBS JOBID/log"
- **Set up the configurations for myHadoop**

**Create a configuration directory for Hadoop based on machines allocated during qsub.**

 \$MY\_HADOOP\_HOME/bin/pbs-configure.sh -n 2 -c \$HADOOP\_CONF\_DIR

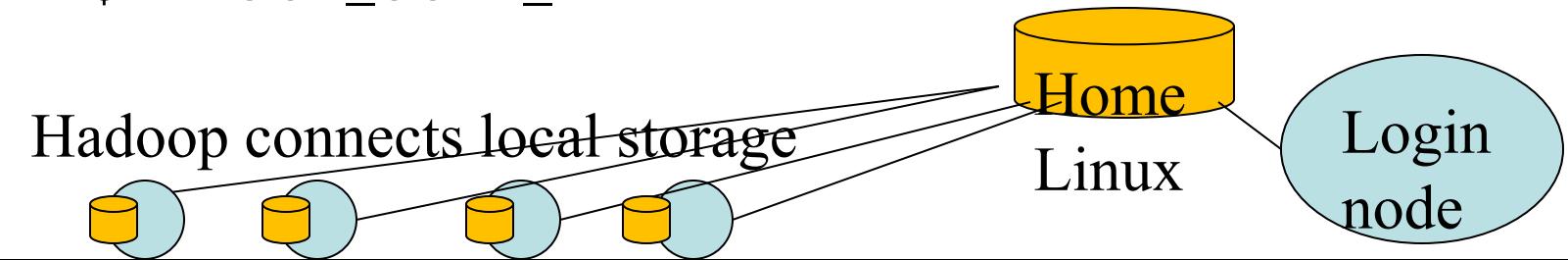

## **Sample script log.sh (Continue)**

- **Format HDFS**
	- \$HADOOP\_HOME/bin/hadoop --config \$HADOOP\_CONF\_DIR namenode –format
	- **Nore hadoop shell command:** [http://hadoop.apache.org/docs/stable/file\\_system\\_shell.html](http://hadoop.apache.org/docs/stable/file_system_shell.html) [http://hadoop.apache.org/docs/stable/commands\\_manual.html](http://hadoop.apache.org/docs/stable/commands_manual.html)
- **Start daemons in all nodes for Hadoop**
	- \$HADOOP\_HOME/bin/start-all.sh
- **If you type "jps", you will see the following demon processes:**

NameNode (master), SecondaryNameNode, Datanode (hadoop),JobTracker, TaskTracker

## **Script log.sh (Continue)**

- **Copy data to HDFS** 
	- \$HADOOP\_HOME/bin/hadoop --config \$HADOOP\_CONF\_DIR dfs -copyFromLocal ~/log/templog1 input/a
- **Run log analysis job** 
	- time \$HADOOP\_HOME/bin/hadoop --config \$HADOOP\_CONF\_DIR jar loganalyzer.jar LogAnalyzer input output
	- Use /home/username/log/Loganalyzer.jar during batch submission
	- **Successful running information displayed.**

14/02/04 12:26:57 INFO mapred.JobClient: map 0% reduce 0% 14/02/04 12:27:02 INFO mapred.JobClient: map 100% reduce 0% 14/02/04 12:27:09 INFO mapred.JobClient: map 100% reduce 33% 14/02/04 12:27:11 INFO mapred.JobClient: map 100% reduce 100%

## **Script log.sh (Continue)**

- **Copy out the output results**
	- \$HADOOP\_HOME/bin/hadoop --config \$HADOOP\_CONF\_DIR dfs -copyToLocal output ~/log/output
- **Stop all Hadoop daemons and cleanup**
	- \$HADOOP\_HOME/bin/stop-all.sh
	- \$MY\_HADOOP\_HOME/bin/pbs-cleanup.sh -n 2

## **Node allocation and Hadoop consistency**

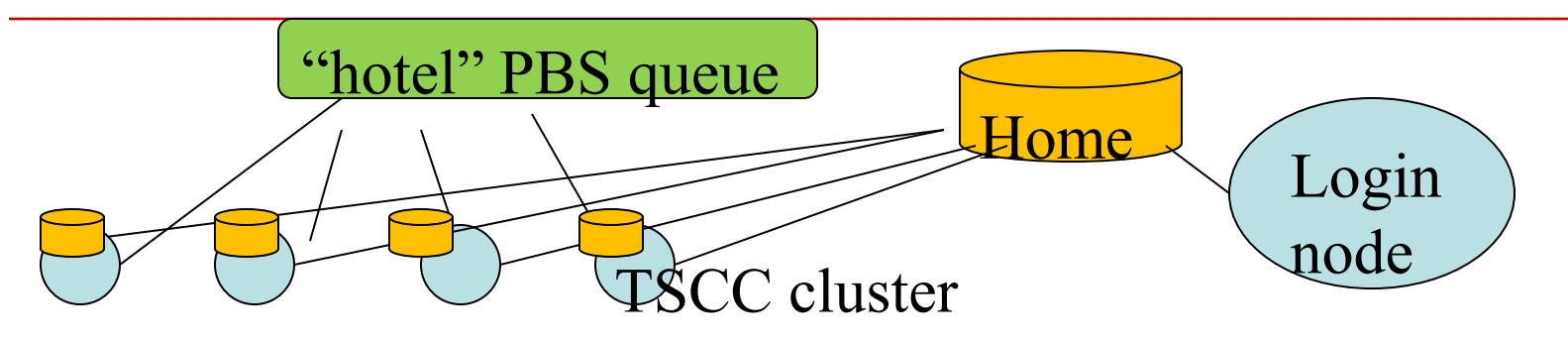

- **Node allocation through PBS**
	- The processors per node (ppn) are set to 1.
	- For example, qsub -I -l nodes=2:ppn=1 -l walltime=00:10:00
- **Consistency in dynamic Hadoop configuration**:
	- **-** "-n" option is set consistently in commands
		- \$MY\_HADOOP\_HOME/bin/pbs-configure.sh
		- \$MY\_HADOOP\_HOME/bin/pbs-cleanup.sh

### **Job execution commands**

- **Account balance**
	- gbalance -u username
	- Charge formula:

#CPUs x #nodes x wall-clock-time.

#### • **You receive emails on job starting and completion**

qstat -a and showq -u \$USER

– examining the current state of your jobs.

- In qstat, Q means queued, R means running, and C means complete
- **Delete a job** 
	- **qdel jobnumber**
	- **•** jobnumber was assigned by qsub.